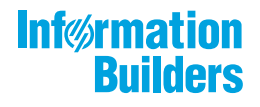

# WEBFOCUS

Version 8.2.06

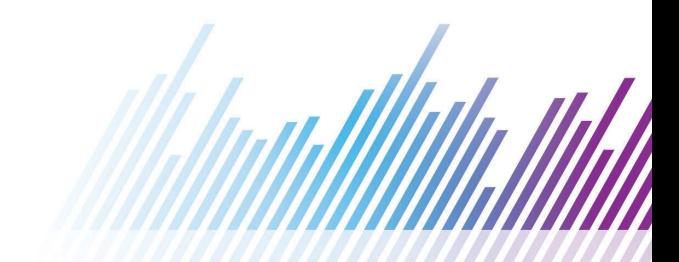

Active Technologies、EDA、EDA/SQL、FIDEL、FOCUS、Information Builders、Information Builders のロゴ、iWay、iWay Software、Parlay、PC/FOCUS、RStat、Table Talk、Web390、WebFOCUS、WebFOCUS Active Technologies、 および WebFOCUS Magnify は Information Builders, Inc. の登録商標であり、また DataMigrator および Hyperstage は同社の商 標です。

Adobe、Adobe のロゴ、Acrobat、Adobe Reader、Flash、Adobe Flash Builder、Flex、および PostScript は米国または その他の国の Adobe Systems Incorporated の登録商標、商標です。

本マニュアルの性質上、多くのハードウェア、ソフトウェア製品の商標が本文内で使用されています。ほとんどの 場合、 製品名はそれらの会社によって商標、登録商標として指定されています。したがって、弊社ではこれらの 製品名を 総称として使用する意図はありません。これらの製品名を、説明されている製品を参照する以外の目的 で使用する場合、 商標に関わる権利に関して十分注意が必要です。

Copyright © 2019, by Information Builders, Inc. and iWay Software. All rights reserved. Patent Pending. このマニュアルの 全部、または一部の転載、コピーは Information Builders Inc. の書面による承諾なしでは許可されません。

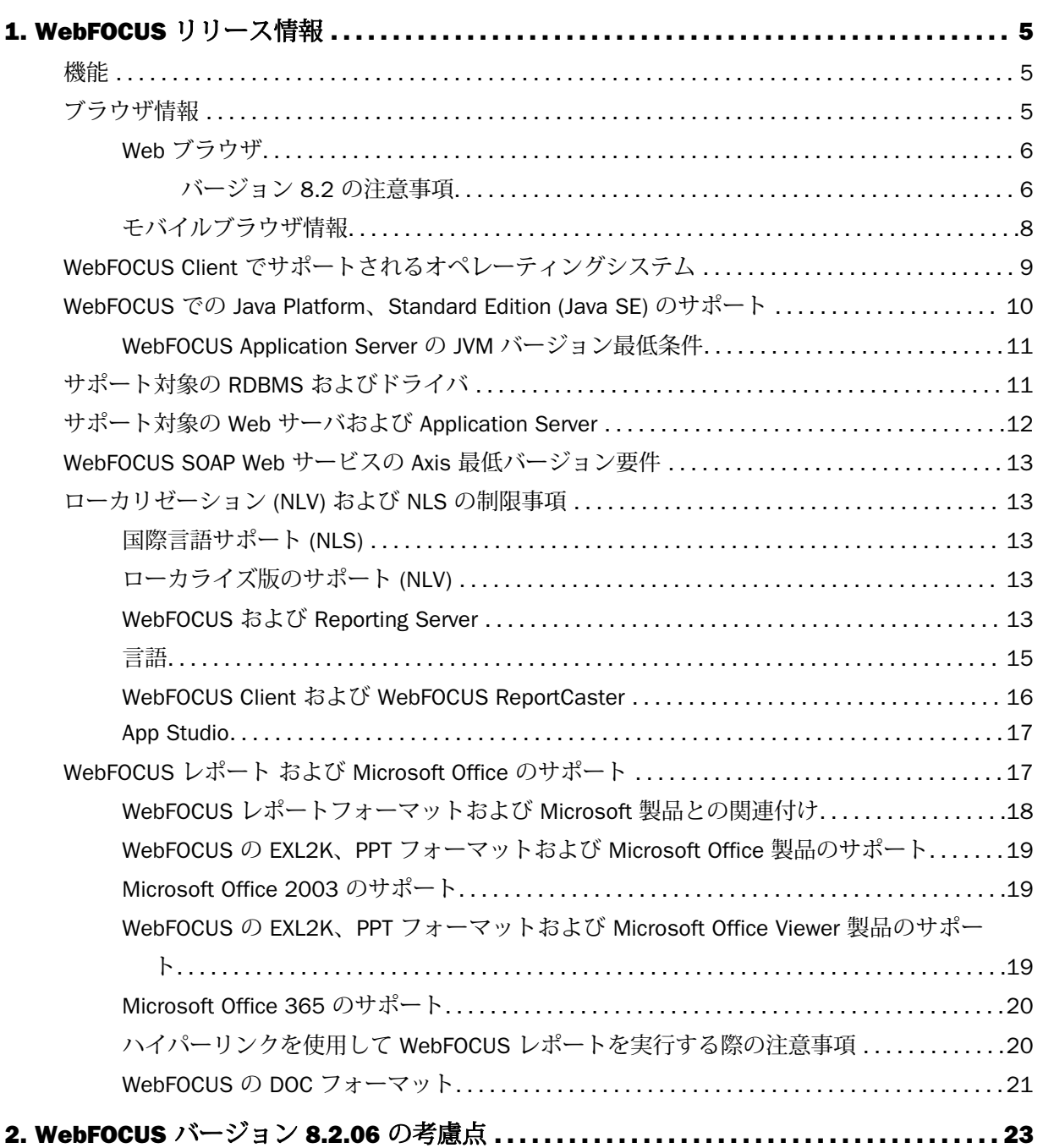

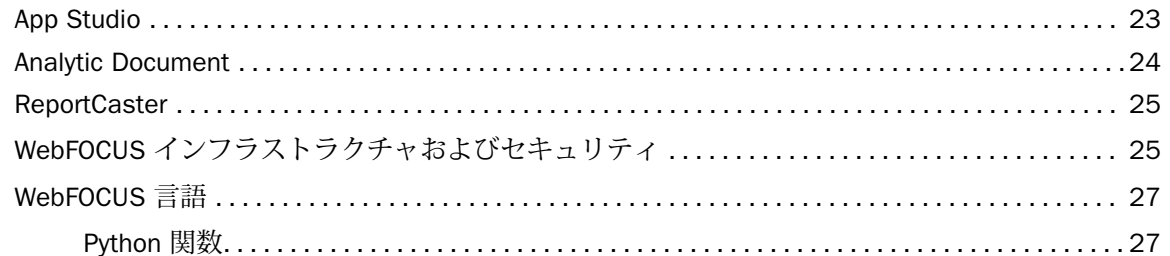

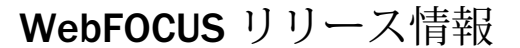

ここでは、WebFOCUS バージョン 8.2.06 に関連するリリース情報について説明します。

トピックス

機能

ブラウザ情報

<span id="page-4-0"></span>**1**

WebFOCUS Client [でサポートされるオペレーティングシステム](#page-8-0)

WebFOCUS での Java Platform、[Standard Edition \(Java SE\)](#page-9-0) のサポート

- □ [サポート対象の](#page-10-0) RDBMS およびドライバ
- □ サポート対象の Web サーバおよび [Application Server](#page-11-0)
- [WebFOCUS SOAP Web](#page-12-0) サービスの Axis 最低バージョン要件
- [ローカリゼーション](#page-12-0) (NLV) および NLS の制限事項
- WebFOCUS レポート および [Microsoft Office](#page-16-0) のサポート

# 機能

WebFOCUS バージョン 8.2.06 では、次の機能のサポートに制限があります。

- バージョン 8.2.06 の WebFOCUS Client インストールは、バージョン 8.1 SP05M および 8.2 からの一括アップグレードをサポートします。
- ReportCaster API の DSTBULK 機能は使用できません。

# ブラウザ情報

ここでは、WebFOCUS バージョン 8.2.06 で使用可能な Web ブラウザおよびモバイルブラウ ザに関する情報について説明します。

# <span id="page-5-0"></span>Web ブラウザ

- **□ Information Builders では、ブラウザベンダーのサポートポリシーを評価し、新しいブラウ** ザバージョンを動作保証します。Internet Explorer についての詳細は、「[Support for older](https://www.microsoft.com/en-us/windowsforbusiness/end-of-ie-support) [versions of Internet Explorer ended](https://www.microsoft.com/en-us/windowsforbusiness/end-of-ie-support)」ステートメントなど、Microsoft Web サイトを参照し てください。以下のブラウザベンダー使用要件を参照して、最新の Web ベース機能を提供 する Web 標準がサポートされ、セキュリティの保証されたブラウザを使用することをお勧 めします。
- 特定の状況下では、Internet Explorer でページを表示する際に、Web ページで指定されたモ ードと異なるドキュメントモードでページが強制的に表示される場合があります。詳細 は、「[Internet Explorer Browser Document Compatibility](https://techsupport.informationbuilders.com/tech/wbf/wbf_tmo_027.html?TARGET=https%3A%2F%2Ftechsupport.informationbuilders.com%2Ftech%2Fwbf%2Fwbf_tmo_027.html#IECompatibility)」を参照してください。
- Windows x64 マシンの Internet Explorer (32 ビット) で期待される動作についての詳細は、 Microsoft TechNet 情報の「[Run IE 32bit on Windows 10 X64](https://social.technet.microsoft.com/Forums/en-US/92c6e820-7cc1-463b-80ee-78ce2bb415fb/run-ie-32bit-on-windows-10-x64?forum=WinPreview2014General)」を参照してください。
- Firefox ブラウザバージョンサポートについての詳細は、Mozilla から公開されている次の Web サイトを参照してください。

[https://wiki.mozilla.org/Release\\_Management/ESR\\_Landing\\_Process](https://wiki.mozilla.org/Release_Management/ESR_Landing_Process)

その他のブラウザ、Java 仮想マシン (JVM)、Adobe Reader のサポート情報についての詳細 は、「バージョン 8.2 の注意事項」を参照してください。

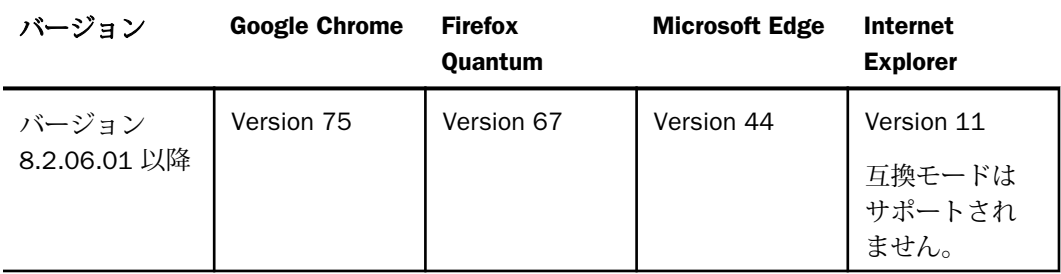

#### バージョン 8.2 の注意事項

単純な HTML WebFOCUS レポートは、任意のブラウザで表示することができます。

Analytic Document は、Internet Explorer Version 11 ブラウザではサポートされません。IE 11 のサポート要件については、24 ページの 「 [Analytic Document](#page-23-0) 」 を参照してくださ い。

- □ グラフリクエストの注意事項
	- ブラウザ生成グラフは、標準の HTML5 出力 (FORMAT JSCHART) および Active テクノロ ジ (FORMAT AHTML) で使用されます。
	- サーバ生成グラフは、従来のグラフリクエストを使用して Reporting Server 上で生成さ れ、ドキュメントまたは Web ページにビットマップまたはベクタイメージとして埋め 込まれるグラフです。このグラフには、次の出力フォーマットがあります。
		- ビットマップ PNG、GIF、JPG
		- ベクタ PDF (Active PDF は除く)、SVG
- クライアントのブラウザに基づいてイメージ埋め込み機能を使用することにより、HTML レポート、DHTML レポート、DHTML 複合レポートでのイメージおよびグラフの表示がサ ポートされます。Internet Explorer ブラウザで生成される出力、またはブラウザが不明な状 況 (例、ReportCaster から配信されるレポート) では、Web アーカイブファイル (.mnt) を作 成することでイメージが組み込まれます。その他すべてのブラウザでは、イメージは、生 成される .html ファイル内で base64 エンコードされます。
- 一部のブラウザバージョンで使用可能な組み込み PDF ビューアを使用する際に、ドリルダ ウンリンクが機能しません。ブラウザの構成情報を確認し、関連するコンテンツタイプの アプリケーションオプション設定を変更することで、ブラウザで自動的に Adobe Reader が起動するよう調整します。
- **□ Adobe Reader サポートは次のとおりです。** 
	- **Acrobat Reader DC は、動作保証されています。**
	- **□ Adobe XI は、サポートされています。**
	- **□ Adobe X は、サポートされています。**
- Windows 2012 R2 オペレーティングシステムで Internet Explorer 11 を使用し、InfoAssist で作成したレポートやグラフなどのオブジェクトを実行すると、そのオブジェクトがター ゲット先の特定のフレームで開く代わりに、Internet Explorer 11 の新しいウィンドウで開 きます。たとえば、InfoAssist で [新規ウィンドウ] を選択すると、新しいブラウザウィン ドウが開き、実行中イメージが表示された後、そのページが出力結果で置き換えられます。 Internet Explorer 11 ではそのウィンドウを置き換えることができないため、代わりに新し いウィンドウが開きます。

<span id="page-7-0"></span>このブラウザ制限は、管理者が修正することができます。詳細は、「[https://](https://social.msdn.microsoft.com/forums/ie/en-us/a5c294e2-e407-491d-ba6a-b7f7edbcabaf/ie11-cant-post-form-data-to-specific-frame-or-window-dialog-opened-via-windowopen?forum=iewebdevelopment) [social.msdn.microsoft.com/Forums/ie/en-US/a5c294e2-e407-491d-ba6a-b7f7edbcabaf/](https://social.msdn.microsoft.com/forums/ie/en-us/a5c294e2-e407-491d-ba6a-b7f7edbcabaf/ie11-cant-post-form-data-to-specific-frame-or-window-dialog-opened-via-windowopen?forum=iewebdevelopment) [ie11-cant-post-form-data-to-specific-frame-or-window-dialog-opened-via-windowopen?](https://social.msdn.microsoft.com/forums/ie/en-us/a5c294e2-e407-491d-ba6a-b7f7edbcabaf/ie11-cant-post-form-data-to-specific-frame-or-window-dialog-opened-via-windowopen?forum=iewebdevelopment) [forum=iewebdevelopment](https://social.msdn.microsoft.com/forums/ie/en-us/a5c294e2-e407-491d-ba6a-b7f7edbcabaf/ie11-cant-post-form-data-to-specific-frame-or-window-dialog-opened-via-windowopen?forum=iewebdevelopment)」を参照してください。

■ Microsoft Edge を App Studio の出力ビューアとして使用するには、使用する MicrosoftWebDriver.exe とインストールされた Edge のバージョンが一致する必要があり ます。Edge は Windows 10 と同時に更新されるため、Edge と Windows 10 オペレーティ ングシステムのビルド番号は一致します。

App Studio バージョン 8.2.06 には、インストール時に MicrosoftWebDriver.exe ファイル (バージョン 16299) が実装されます。オペレーティングシステムのビルド番号の検索お よび MicrosoftWebDriver.exe のダウンロードリンクについての詳細は、「[https://](https://developer.microsoft.com/en-us/microsoft-edge/tools/webdriver/) [developer.microsoft.com/en-us/microsoft-edge/tools/webdriver/](https://developer.microsoft.com/en-us/microsoft-edge/tools/webdriver/)」を参照してください。ま た、WebDriver が起動しない問題についての詳細は、Microsoft Issue #1920133 「[Webdriver](https://developer.microsoft.com/en-us/microsoft-edge/platform/issues/19201233/) [won't launch after update](https://developer.microsoft.com/en-us/microsoft-edge/platform/issues/19201233/)」を参照してください。

使用する Windows 10 と Microsoft Edge のバージョンが一致していない場合は、WebDriver のサイトから .exe ファイルをダウンロードし、App Studio の bin ディレクトリに保存しま す (例、*drive*:¥ibi¥Appstudio82¥bin)。

# モバイルブラウザ情報

WebFOCUS 製品をモバイルデバイスで使用する場合は、以下のモバイルデバイスサポート情 報を参照してください。WebFOCUS 製品を Windows オペレーティングシステムで使用する場 合は、上記の 6 ページの 「 Web [ブラウザ](#page-5-0) 」 を参照してください。

注意:WebFOCUS の特定バージョンのリリース後にリリースされるブラウザの動作保証につ いて注意してください。

WebFOCUS 開発ツール (例、WebFOCUS デザイナ、InfoAssist、ポータルデザイナ) は、モバイ ルデバイスではサポートされません。

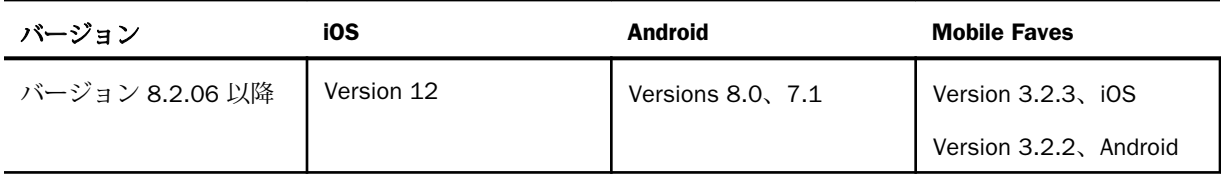

WebFOCUS のテストに使用されたデバイスは次のとおりです。

<span id="page-8-0"></span>使用時の注意は次のとおりです。

- ReportCaster インターフェースは、タブレットでサポートされます。
- **HTML** レポートの目次 (BYTOC) 機能はサポートされません。
- PDF、Excel、PowerPoint ドキュメントを表示するには、他社製のヘルパーアプリケーショ ンが必要です。
- Analytic Document を開くには、Web ブラウザで JavaScript を有効にしておく必要がありま す。モバイルデバイスでは、Mobile Faves アプリケーションを使用してください。このア プリケーションがインストールされていない場合、iOS デバイスの場合は App Store、 Android デバイスの場合は Google Play Store からダウンロードします。

既知の問題およびマニュアルのアップデートについての詳細は、『WebFOCUS リリースノー ト』を参照してください。

# WebFOCUS Client でサポートされるオペレーティングシステム

下表は、WebFOCUS Client でサポートされるオペレーティングシステムを示しています。

オペレーティングシステムバージョン

ベンダー (プロセッサ/アーキテクチ ャ)

Microsoft Windows 64 ビット Windows Server 2016、2012 R2、2012 Windows Server 2008 R2 サービスパック 1 Windows 10、Windows 8.1、Windows 7 (開発環境のみに限定) IBM (pSeries 64) AIX 7.2、AIX 7.1 **Oracle** (Sparc 64 ビット) Oracle Solaris 11 Oracle Solaris 10 **Oracle** (x 86) Oracle Solaris 11 Oracle Solaris 10

<span id="page-9-0"></span>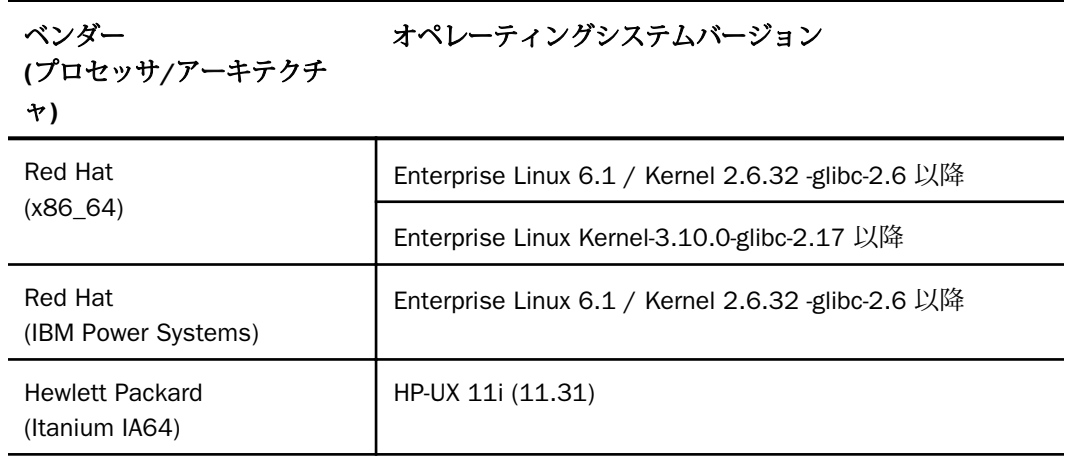

# WebFOCUS での Java Platform、Standard Edition (Java SE) のサポート

ここでは、WebFOCUS および ReportCaster Web アプリケーションの展開先としてサポートさ れる各種 Java SE バージョンの WebFOCUS リリース情報について説明します。また、Java ソ フトウェアをインストールまたはアップグレードする前に、Web アプリケーションサーババ ージョンの Java バージョン要件を確認することも重要です。

11 ページの 「 [WebFOCUS Application Server](#page-10-0) の JVM バージョン最低条件 」 には、Oracle および OpenJDK Java SE バージョンの WebFOCUS 動作保証ステータスが記載されています。 ただし、次の点に注意してください。

- Java SE の同一バージョンレベルでのメンテナンスアップデートもサポートされます。
- 新しい JDK バージョンと WebFOCUS の以前のバージョンとの使用はサポートされます。 ただし、一部の問題を解決するために、新しいバージョンの WebFOCUS または JDK サー ビスパックへのアップグレードが必要になる場合があります。
- 新しい Java SE メジャーリリースのサポートには動作保証が必要なため、下表で明記され ていない限り、現時点ではサポートされません。
- **□ 11 ページの 「 [WebFOCUS Application Server](#page-10-0) の JVM バージョン最低条件 」 に記載の** 「動作保証済み」とは、WebFOCUS リリース QA (品質保証) の動作保証プロセスで、指定さ れた Java バージョンがテストされたことを示します。

動作保証済みまたはサポート対象の Java バージョンで問題が発生した場合は、技術サポート に連絡してください。

#### <span id="page-10-0"></span>WebFOCUS Application Server の JVM バージョン最低条件

WebFOCUS バージョン 8.2.06 では、WebFOCUS および ReportCaster Web アプリケーション の展開先 Application Server に適用される JVM バージョン最低条件は、JVM バージョン 8 で す。

Java SE バージョンの動作保証ステータス Oracle および OpenJDK の 8u212 バージョンは、 WebFOCUS バージョン 8.2.06 で[動作保証済みで](https://techsupport.informationbuilders.com/tech/wbf/wbf_tmo_047_j2se.html#certified)す。

# サポート対象の RDBMS およびドライバ

下表は、WebFOCUS リポジトリとしてサポートされるリレーショナルデータベースを示して います。

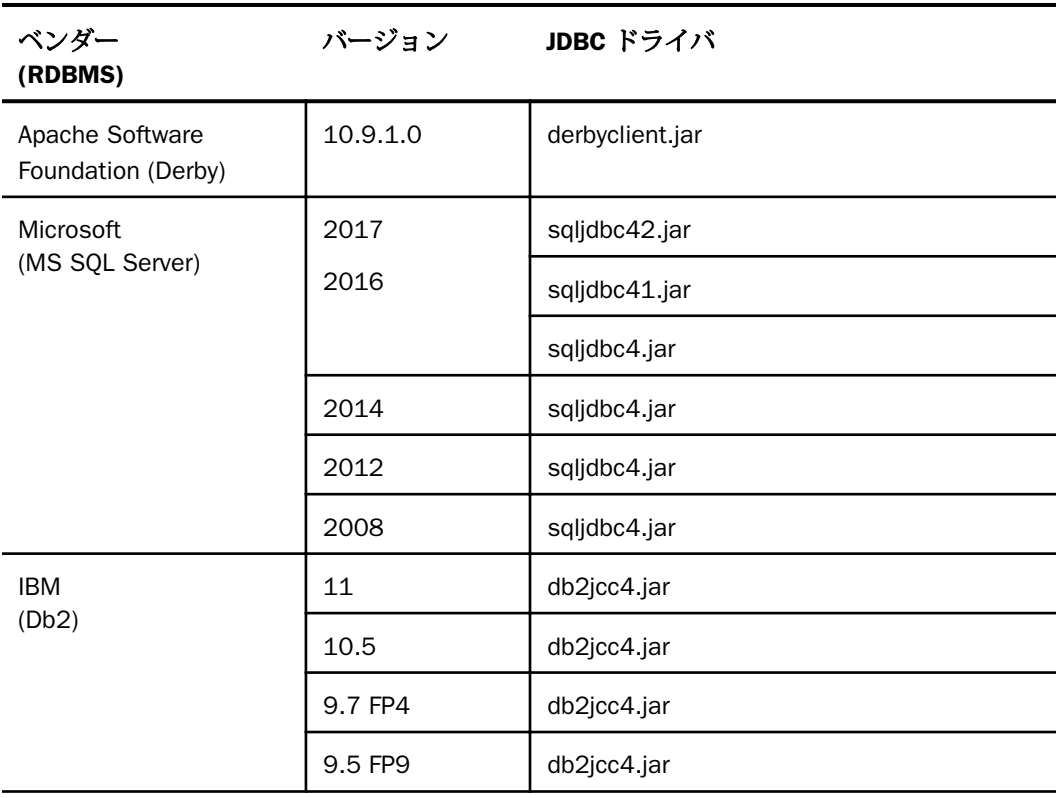

<span id="page-11-0"></span>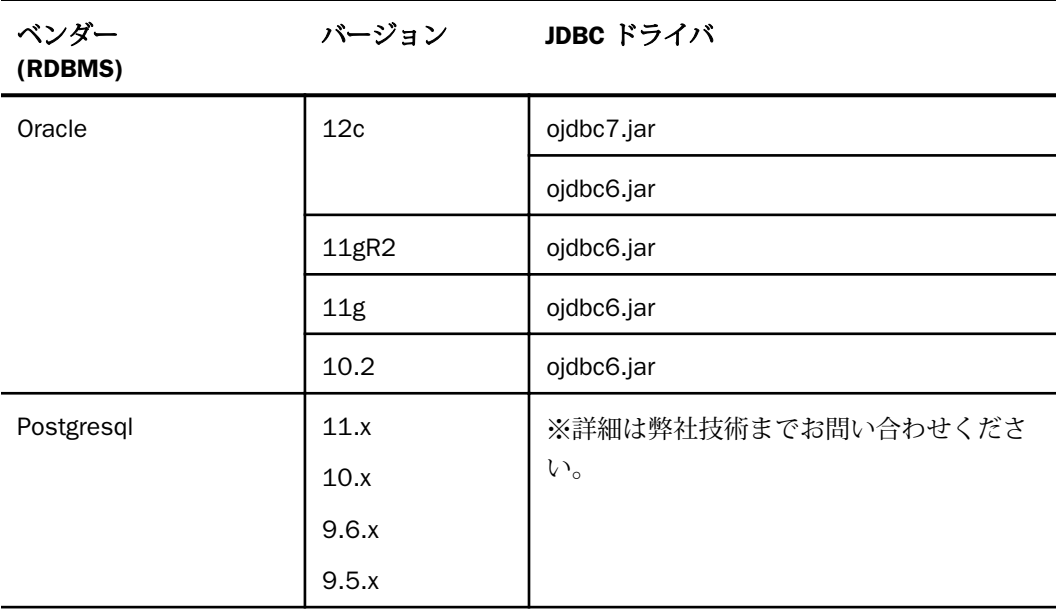

# サポート対象の Web サーバおよび Application Server

下表は、サポートされる Web サーバおよび Application Server を示しています。

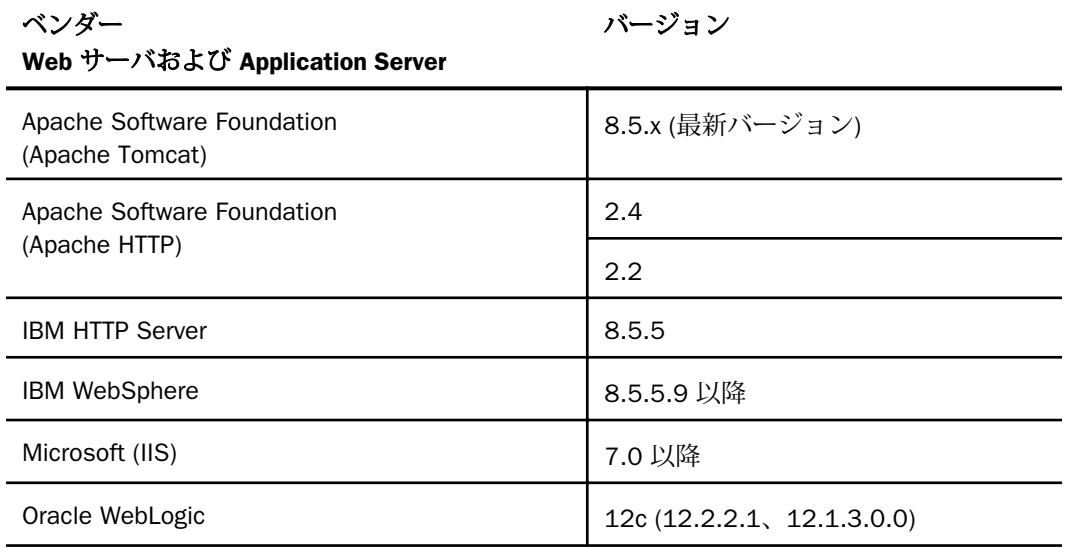

<span id="page-12-0"></span>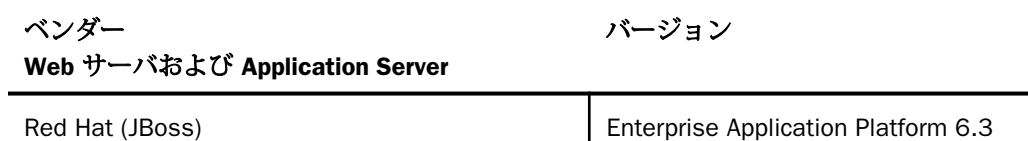

# WebFOCUS SOAP Web サービスの Axis 最低バージョン要件

WebFOCUS バージョン 8.2 では、WebFOCUS SOAP Web サービスの Axis 最低バージョン要件 は Axis 2 です。

# ローカリゼーション (NLV) および NLS の制限事項

WebFOCUS および App Studio では、一部の選別された言語で国際言語サポートおよびローカ ライズ版サポートが提供されています。その他の言語に関しては、技術サポートに新機能リク エストを送信することができます。

#### 国際言語サポート (NLS)

国際言語サポート (NLS) は、さまざまな国際言語の文字セットを表すコードページで格納され たデータの読み取りと変換に必要です。Information Builders 独自の NLS API コードページア ーキテクチャにより、アプリケーションクライアントとサーバコンポーネント間でデータがコ ード変換され、ソート処理、大文字小文字の変換、日付、通貨、数値の変換のすべてが管理さ れます。

# ローカライズ版のサポート (NLV)

ローカライズ版は、ユーザインターフェース (例、メニュー、ユーティリティ) が特定の言語 で表示されるソフトウェア製品です。ローカライズ版のインターフェースの配列は、すべての 言語で共通です。ボタンやメニューの選択項目は、常に製品内の同一位置に表示され、ラベル のテキストのみが異なります。そのため、特定の言語で製品を使い慣れたユーザは、その製品 を別の言語でも簡単に操作することができます。

ローカライズ版では、完全な国際言語サポート (NLS) 機能が提供されます。サポートされてい る任意の言語のデータにアクセスし、すべての国際言語文字を処理、表示、印刷することがで きます。

#### WebFOCUS および Reporting Server

WebFOCUS Reporting Server バージョンでは、データ処理で次のコードページがサポートされ ます。

# ASCII プラットフォーム

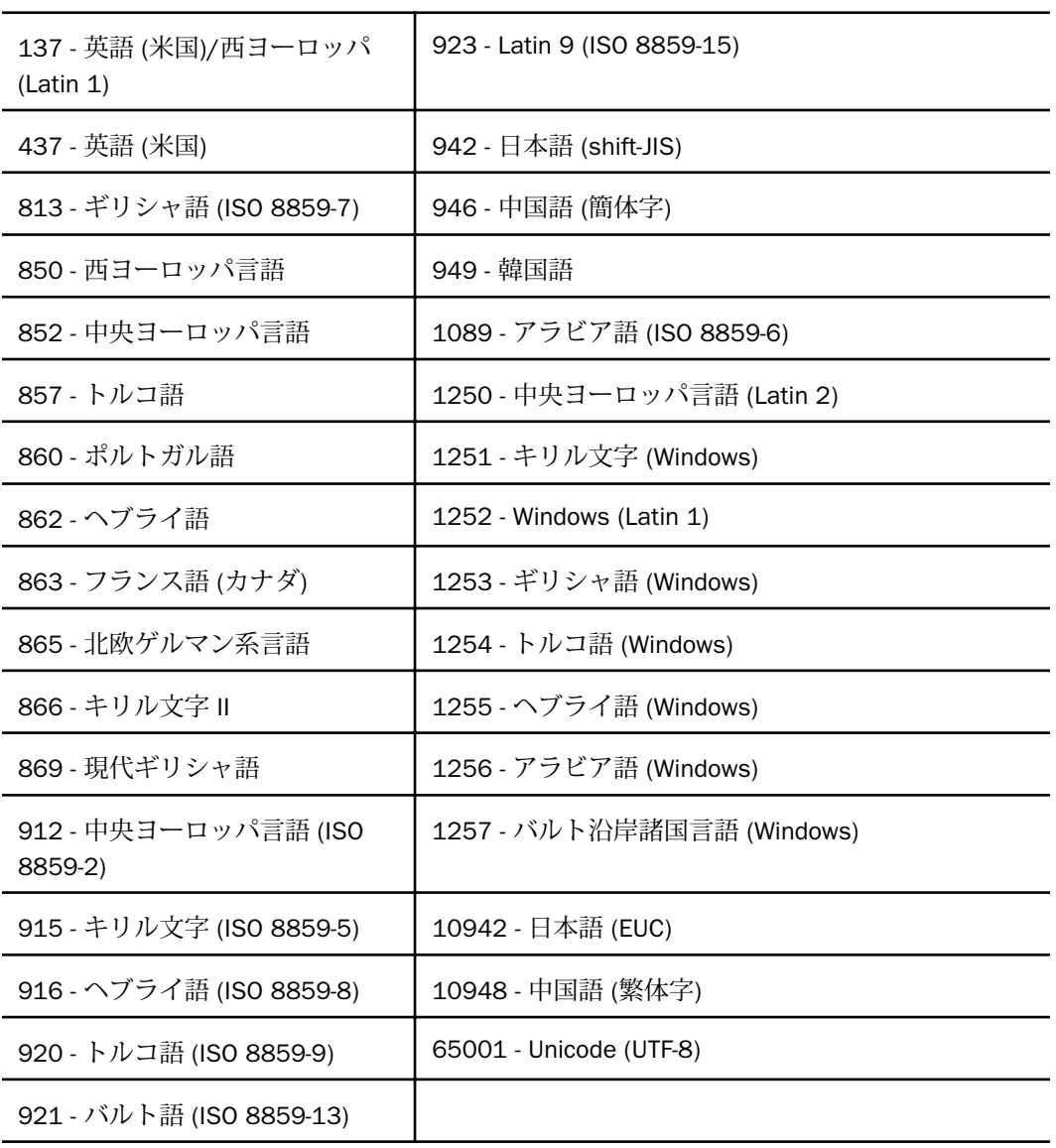

#### <span id="page-14-0"></span>言語

LANGUAGE パラメータは、国際言語サポート (NLS) の環境を指定します。このパラメータは、 サーバのエラーメッセージに使用する言語を設定します。また、マスターファイルに別の言語 の TITLE 属性が含まれている場合に、レポートタイトルに使用する言語をこのパラメータで設 定することもできます。詳細は、『メタデータ作成ガイド』を参照してください。

WebFOCUS Reporting Server コンソール、DataMigrator およびデータ管理コンソールでは、次 の言語がサポートされます。

- (\* ローカライズ版)
- 英語 (米国)
- □ 英語 (オーストラリア)\*
- □ アラビア語
- □ ポルトガル語 (ブラジル)
- □ 英語 (カナダ)\*
- □ クロアチア語
- □ チェコ語
- □ デンマーク語
- □ オランダ語
- □ 英語
- □ エストニア語
- □ フィンランド語
- □ フランス語\*
- □ ドイツ語\*
- □ ギリシャ語
- □ ヘブライ語
- □ ハンガリー語
- □ イタリア語
- 日本語\*
- <span id="page-15-0"></span>□ 韓国語
- □ ラトビア語
- □ リトアニア語
- □ ノルウェー語
- □ ポーランド語
- □ ポルトガル語
- □ ルーマニア語
- □ ロシア語
- □ 中国語 (簡体字)\*
- □ スロバキア語
- □ スペイン語\*
- □ スウェーデン語
- 中国語 (繁体字)\*
- □ タイ語
- □ トルコ語
- □ 英語 (イギリス)

# WebFOCUS Client および WebFOCUS ReportCaster

WebFOCUS Client および ReportCaster では、次のローカライズ版がサポートされます。

次の言語は、翻訳および動作保証プロセスが完了しています。

#### グループ 1 (完全翻訳)

- □ 英語 (オーストラリア、カナダ、英国、米国)
- フランス語 (カナダおよび標準)
- □ ドイツ語
- 日本語
- □ スペイン語

#### <span id="page-16-0"></span>グループ 2 (部分翻訳)

次の言語では、特定のエリアのみで翻訳およびテストが完了しています。未翻訳のテキストは 英語で表示されます。

中国語 (簡体字)

□ ポルトガル語 (ブラジル)

□ イタリア語

### グループ 3 (評価中)

次の言語では、デモ用に特定のエリアのみで翻訳およびテストが完了しています。未翻訳のテ キストは英語で表示されます。この言語を有効にする場合は、技術サポートに問い合わせてく ださい。

□ 韓国語

□ ロシア語

#### App Studio

App Studio では、次のローカライズ版が使用可能です。

#### グループ 1 (完全翻訳)

□ 英語

□ フランス語

日本語

#### グループ 2 (部分翻訳)

次の言語では、特定のエリアのみで翻訳およびテストが完了しています。未翻訳のテキストは 英語で表示されます。

□ ポルトガル語 (ブラジル)

# WebFOCUS レポート および Microsoft Office のサポート

ここでは、Microsoft Office 製品で出力を生成する WebFOCUS レポートフォーマットのサポー トについて説明します。また、WebFOCUS でセキュリティ保護されたプロシジャに動的ドリ ルダウンリクエストを実行するハイパーリンクの注意事項についても説明します。

# <span id="page-17-0"></span>WebFOCUS レポートフォーマットおよび Microsoft 製品との関連付け

下表は、Microsoft Excel および PowerPoint のレポートを作成する WebFOCUS のフォーマッ ト、Microsoft Office のアプリケーション関連付け情報、および対応する Windows オペレーテ ィングシステムのバージョンを示しています。

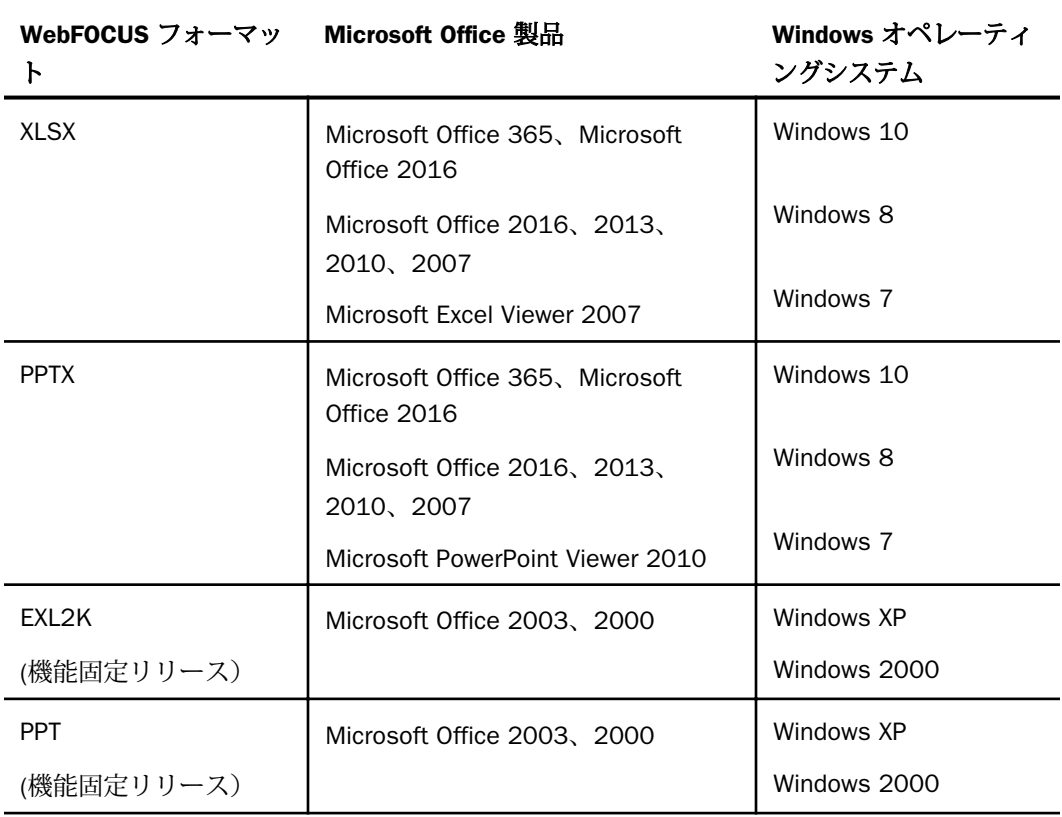

Windows オペレーティングシステムで使用できる Microsoft Office のバージョンについての詳 細は、「[Get Windows 10 App](https://answers.microsoft.com/en-us/windows/forum/windows_10/get-windows-10-app/e2a2a6fe-21f5-471e-b7df-5acbf3209b60)」を参照してください。各 PC に対応する互換性レポートおよび PC、オンボードデバイス、アプリケーションの統合互換表示が参照できます。

# <span id="page-18-0"></span>WebFOCUS の EXL2K、PPT フォーマットおよび Microsoft Office 製品のサポート

ファイルタイプおよび Microsoft が導入したコンテンツセキュリティポリシーにより、 WebFOCUS の EXL2K、PPT フォーマットは Microsoft Office 2013 以降サポートされません。 WebFOCUS の XLSX、PPTX フォーマットは、Microsoft Excel XLSX、Microsoft PowerPoint PPTX のファイルタイプおよび Office 2013 以降のコンテンツセキュリティポリシーを完全にサポ ートします。

#### Microsoft Office 2003 のサポート

「[Get Windows 10 App](https://answers.microsoft.com/en-us/windows/forum/windows_10/get-windows-10-app/e2a2a6fe-21f5-471e-b7df-5acbf3209b60)」を参照してください。各 PC に対応する互換性レポートおよび PC、オ ンボードデバイス、アプリケーションの統合互換表示が参照できます。WebFOCUS 製品は、 Microsoft Office 2003 のアプリケーションでも起動および使用が可能ですが、Microsoft では 継続してサポートやアップデートに対応できるよう Office の新しいバージョンへのアップグ レードを推奨しています。Windows XP で Office 2003 を使用する場合は、Microsoft Office 2003 および Windows XP SP3 のサポート終了についての詳細を、「[Support for Windows XP](https://www.microsoft.com/en-us/windowsforbusiness/end-of-xp-support) [ended](https://www.microsoft.com/en-us/windowsforbusiness/end-of-xp-support)」で確認してください。

新しいバージョンの Microsoft Excel および PowerPoint で作成したドキュメント、ブック、プ レゼンテーションの開始 (ファイルを開く) 、編集、保存についての詳細は、「[Microsoft Office](http://www.microsoft.com/en-us/download/details.aspx?id=3) [Compatibility Pack for Word, Excel, and PowerPoint File Formats](http://www.microsoft.com/en-us/download/details.aspx?id=3)」を参照してください。

# WebFOCUS の EXL2K、PPT フォーマットおよび Microsoft Office Viewer 製品のサポート

Microsoft Excel Viewer および PowerPoint Viewer は読み取り専用の製品です。これらの製品で は、Microsoft Excel および PowerPoint のデータの表示と印刷のみが可能です。WebFOCUS の EXL2K、PPT フォーマットのレポートは、バージョンにかかわらず Microsoft Excel Viewer およ び Microsoft PowerPoint Viewer ではサポートされません。WebFOCUS の XLSX、PPTX フォーマ ットのレポートは、それぞれ Microsoft Excel Viewer と Microsoft PowerPoint Viewer でサポー トされており、表示が可能です。

Microsoft は、古いバージョンの Microsoft Excel および Microsoft PowerPoint Viewer のサポー ト終了を発表しています。サポートされる Microsoft Office Viewer 製品のバージョンについて の詳細は、「[Supported versions of the Office viewers](https://support.microsoft.com/en-us/kb/979860)」を参照してください。Microsoft Office Viewer は、「[Microsoft Download Center](https://www.microsoft.com/en-us/download/search.aspx?q=viewer)」からダウンロードすることができます。

#### <span id="page-19-0"></span>Microsoft Office 365 のサポート

Microsoft Office 365 は、Microsoft Excel および PowerPoint 2013 のローカルインストール機 能を提供します。Office 2010 に対応し、Office 2007 の一部機能にも対応しています。 Microsoft Office 365 では、Office Online を使用してほとんどのデバイスからアクセス可能なク ラウドに Microsoft Excel および PowerPoint のファイルをアップロードすることもできます。 Microsoft Office 365 についての詳細は、「[Office 365 for business FAQ](https://products.office.com/en-us/business/microsoft-office-365-frequently-asked-questions)」を参照してください。

Microsoft Office 365 を使用して、WebFOCUS の XLSX および PPTX フォーマットのレポートに アクセスすることができます。最初に、HOLD ファイルとして XLSX および PPTX レポートを ローカルに作成するか、PCHOLD コマンドを使用してレポートを画面に表示し、ローカルディ レクトリに保存します。保存したファイルは、OneDrive for Business にアップロード、保存さ れます。クラウドにアップロード済みのファイルには、Office Online を使用してアクセスする ことができます。

WebFOCUS レポートの保存についての詳細は、『WebFOCUS Language リファレンス』を参照 してください。

Excel Online、PowerPoint Online および Microsoft Office 2013 で使用可能な機能の違いについ ての詳細は、「[Office Online Service Description](https://technet.microsoft.com/en-us/enus/library/office-online-service-description.aspx)」を参照してください。

Office Online および OneDrive for Business の使用についての詳細は、「[Using Office Online in](https://support.office.com/en-us/article/Using-Office-Online-in-OneDrive-dc62cfd4-120f-4dc8-b3a6-7aec6c26b55d) [OneDrive](https://support.office.com/en-us/article/Using-Office-Online-in-OneDrive-dc62cfd4-120f-4dc8-b3a6-7aec6c26b55d)」を参照してください。

# ハイパーリンクを使用して WebFOCUS レポートを実行する際の注意事項

WebFOCUS レポートでハイパーリンクを選択し、ドリルダウンリクエストから WebFOCUS の セキュアな Web 環境でプロシジャを実行するには、セキュリティコンテキストまたはセッシ ョン関連 Cookie の継承が必要です。Microsoft Office 製品は、Web ベースのアプリケーション が作成したセキュリティコンテキストまたはセッション関連 Cookie を継承しません。

次のオプションは、WebFOCUS レポートのハイパーリンクが Microsoft Office 製品内で機能す るよう Web 環境を構成するために使用されます。

- 匿名アクセスを許可するよう WebFOCUS 認証を構成する。詳細は、『WebFOCUS セキュリ ティガイド』を参照してください。
- SSO を IIS/Tomcat 統合 Windows 認証と併用する。再ネゴシエーションが自動的に発生 し、Excel および PowerPoint レポートが正しく表示されます。

<span id="page-20-0"></span>WebFOCUS バージョン 8 では、[ログイン] ページの [ユーザを記憶する] 機能を有効にする ことができます。エンドユーザが [ユーザを記憶する] 機能を使用した場合、永続 Cookie が使用されます。Microsoft Office 製品のセッション関連情報の処理についての詳細は、 「[Error message when clicking hyperlink in Office: "Cannot locate the Internet server or](https://support.microsoft.com/en-us/kb/218153) [proxy server](https://support.microsoft.com/en-us/kb/218153)」を参照してください。

#### WebFOCUS の DOC フォーマット

WebFOCUS ドキュメントのスタイルフォーマットおよび印刷可能なフォーマットの標準は、 Acrobat PDF フォーマットです。WebFOCUS の PDF フォーマットは、Acrobat PDF ドキュメン トを作成します。WebFOCUS DOC フォーマットは、Microsoft Word ドキュメントではなく、 文字ベースのファイルを生成します。

<span id="page-22-0"></span>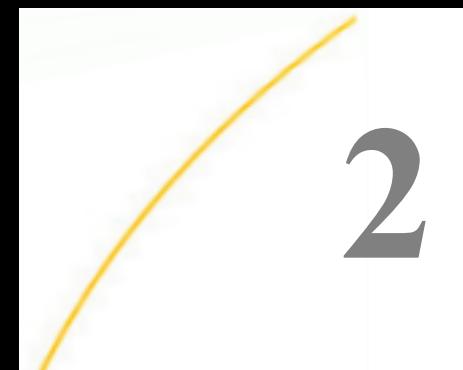

# WebFOCUS バージョン 8.2.06 の考慮 点

ここでは、WebFOCUS バージョン 8.2.06、Reporting Server バージョン 7.7 SP10 の考 慮点および製品の変更点について説明します。

このマニュアルを参照する前に、すべての中間リリースレベルに対応する『バージョン アップの考慮点』、および『WebFOCUS リリースノート』を参照することをお勧めしま す。『WebFOCUS リリースノート』には既知の問題、制限事項が記載されています。

#### トピックス

- App Studio
- [Analytic Document](#page-23-0)
- [ReportCaster](#page-24-0)
- WebFOCUS [インフラストラクチャおよびセキュリティ](#page-24-0)
- □ [WebFOCUS](#page-26-0) 言語

#### App Studio

ここでは、App Studio に関する新バージョンの考慮点および製品の変更点について説明しま す。

- バージョン 8.2.06 では、[プロパティ] パネルの [FORM] コンポーネントから、実際に使用 されていなかった [アクション]、[メソッド]、[暗号タイプ]、および [受容] のプロパティが 削除されました。
- バージョン 8.2.06 では、[プロパティ] パネルの出力ウィジェットコンテナから [自動サイ ズ変更] オプションが削除されました。ウィジェット内のすべてが、実行時に完全 CSS3 レ スポンシブになりました。自動サイズ変更は JavaScript で処理され、レスポンシブは CSS3 スタイルで処理されます。

# <span id="page-23-0"></span>Analytic Document

ここでは、Analytic Document に関する新バージョンの考慮点および製品の変更点について説 明します。

■ Analytic Document で使用可能なユーザインターフェースの強化は、新規インストールのデ フォルト設定で構成済みですが、Microsoft Internet Explorer 11 ブラウザではサポートされ ません。Microsoft Internet Explorer 11 ブラウザのサポート要件を備えている場合は、 WebFOCUS 管理コンソールを使用して、レガシー Analytic Document ユーザインターフェ ースを構成することができます。

バージョン 8.2 SP05 またはそれ以前のバージョンからバージョン 8.2.06 にアップグレ ードする場合は、レガシー Analytic Document ユーザインターフェースが構成されます。

新しい Analytic Document の設定は、管理コンソールの [構成] タブにある [InfoAssist のプ ロパティ] ページの [ツールオプションダイアログのデフォルト] セクションに表示されま す。この設定は、InfoAssist のクイックアクセスツールバーから開く [プロシジャの設定] ダイアログボックスの [Analytic Document] 設定のデフォルト値を指定します。この設定 の値が、Analytic Document フォーマットを使用したレポート、グラフ、ドキュメントの表 示に使用するインターフェースを指定します。有効な値には、次の 2 つがあります。

- **□ デザイナスタイル** コンテンツは、WebFOCUS デザイナの規則に準拠して表示され、ゲ ラフフォーマットメニューおよび [...] (参照) ボタンメニューなどのナビゲーションア イコンを備えます。
- レガシー コンテンツは、従来の実行時インターフェースに準拠して表示され、従来の 列タイトルメニューと同様のオプションを備えます。
- ARVERSION=2 (Analytic Document) を使用して AHTML FUSION グラフプロシジャ (.fex) を 実行すると、継続的に F12 エラーをロード、生成します。ARVERSION=1 を使用する FUSION グラフでは、エラーは発生しません。
- プロシジャ (.fex) で、ARVERSION を ARVERSION=2 に変更した場合、プロシジャの実行時 にグローバルフィルタが表示されません。

#### <span id="page-24-0"></span>ReportCaster

ここでは、ReportCaster に関する新バージョンの考慮点および製品の変更点について説明しま す。

- 以前のバージョンの ReportCaster からアップグレードする場合、[FTP サーバ名] フィール ドにデフォルト値 (カスタム FTP) が割り当てられている限り、FTP 設定の構成情報が既存 の配信スケジュールで引き続き使用可能になります。
	- 個々のスケジュールでこの値を定義済み FTP の設定構成に置き換えると、このスケジュ ールの以前の FTP 設定の構成情報が自動的に上書きされます。
	- □ (デフォルト設定) 構成のスケジュールチェックボックスで、[スケジュールでユーザ定義 の FTP を許可しない] を選択して、FTP の設定構成を定義済みのリストに制限した場合、 すべてのスケジュールに関して以前の FTP の設定構成情報が使用できなくなり、デフォ ルト設定の FTP の設定構成、または個々のスケジュールで選択された定義済み FTP の 設定構成に置換されます。

# WebFOCUS インフラストラクチャおよびセキュリティ

ここでは、WebFOCUS セキュリティに関する新バージョンの考慮点および製品の変更点につ いて説明します。

- バージョン 8.2.06 へのアップグレード後は、[Basic Reporting] 権限カテゴリ下の新しい [Create Shortcuts] (opShortcut) 権限を含むロールで使用するユーザのみが、引き続きショ ートカットを作成することができます。この権限は、[DomainBasicUser]、 [DomainAdvancedUser]、[DomainDeveloper]、[DomainAnalyst]、[WebFOCUSManager] のロ ールに含まれていますが、デフォルト設定で選択はされていません。管理者は、[Create Shortcuts] 権限のチェックボックスを直接選択するか、管理コンソールの [構成] タブ下の [ロール更新ユーティリティ] を使用して、引き続きショートカットの作成を許可する各ロ ールにこの権限を含める必要があります。
- ESRI 構成ユーティリティへのアクセスを与える [Display Esri Configuration Utility] (opEsriAdminConsole) 権限が、セキュリティセンターの [ロール] タブ下の [Application Development] 権限カテゴリから削除されました。ESRI 構成ユーティリティに変わり、新し い JavaScript ArcGIS API がすべてのユーザで使用できるようになりました。ESRI 構成ユ ーティリティを使用して作成した既存のマップは、新しい JavaScript ArcGIS API で引き続 き使用できます。ただし、WebFOCUS デザイナまたは InfoAssist の [グラフ] タブから使用 可能な新しい ESRI HTML5 コンポーネントベースのポイントマップまたはコロプレスマッ プのオプションで再作成しないと、既存のマップを更新することができません。
- 管理コンソールの [構成] タブの [InfoAssist のプロパティ] ページでは、次のように表示が 変更されました。これらの変更は、Analytic Document への自社ブランドの変更に伴うもの で、InfoAssist ホームページのリボンの [フォーマット] グループから開く [出力ファイルフ ォーマット] リストの対応するフォーマットオプションのラベルも同時に変更されます。
	- [フォーマットタブ] セクションの、[Active PDF] オプションは [Analytic PDF] に、[Active Report] オプションは [Analytic Document] に名前が変更されました。
	- □ [ツールオプションダイアログのデフォルト] セクションの [レポート出力フォーマッ ト]、[グラフ出力フォーマット]、および [レイアウト出力フォーマット] のリストでは、 [Active Report] オプションが [Analytic Document] に、[Active PDF] オプションが [Analytic PDF] に名前変更されました。
- 新しい Analytic Document の設定は、管理コンソールの [構成] タブにある [InfoAssist のプ ロパティ] ページの [ツールオプションダイアログのデフォルト] セクションに表示されま す。この設定は、InfoAssist のクイックアクセスツールバーから開く [プロシジャの設定] ダイアログボックスの [Analytic Document] 設定のデフォルト値を指定します。この設定 の値が、Analytic Document フォーマットを使用したレポート、グラフ、ドキュメントの表 示に使用するインターフェースを指定します。有効な値には、次の 2 つがあります。
	- **□ デザイナスタイル** コンテンツは、WebFOCUS デザイナの規則に準拠して表示され、グ ラフフォーマットメニューおよび [...] (参照) ボタンメニューなどのナビゲーションア イコンを備えます。
	- レガシー コンテンツは、従来の実行時インターフェースに準拠して表示され、従来の 列タイトルメニューと同様のオプションを備えます。

以前のバージョンで作成されたコンテンツは、Active テクノロジフォーマットの規則に準 拠し、グラフ/集約ツールおよびピボットツールなどのオプションを提供する [レガシー] 表示に自動的に割り当てられます。

新しいコンテンツは、デフォルト設定で選択される [デザイナスタイル] の表示オプション に割り当てられます。

以前のバージョンで作成されたコンテンツを WebFOCUS デザイナの表示に変換するには、 開発者は、編集するコンテンツを開き、Analytic Document の設定の値を [デザイナスタイ ル] に再設定後、変更したプロシジャを保存する必要があります。別の方法として、開発者 はテキストエディタを使用して、次のコマンドを直接プロシジャに追加することもできま す。

-DEFAULTH &WF\_ARVERSION=2; SET ARVERSION=&WF\_ARVERSION;

# <span id="page-26-0"></span>WebFOCUS 言語

ここでは、WebFOCUS レポート言語に関する新バージョンの考慮点および製品の変更点につ いて説明します。

### Python 関数

以前のバージョンで、Python 統計関数として分類されていた関数が、機械学習 (Python ベー ス) 関数として再分類されました。次のように、関数名が変更されました。

- BLR CLASSIFY は、CLASSIFY BLR に名前が変更されました。
- KNN CLASSIFY は、CLASSIFY\_KNN に名前が変更されました。
- KNN\_REGRESS は、REGRESS\_KNN に名前が変更されました。
- RF\_CLASSIFY は、CLASSIFY\_RF に名前が変更されました。
- RF\_REGRESS は、REGRESS\_RF に名前が変更されました。
- POLY\_REGRESS は、REGRESS\_POLY に名前が変更されました。

# **WebFOCUS**

WebFOCUS リリースガイド Version 8.2.06

2019 年 10 月 発行 株式会社アシスト 〒 102-8109 東京都千代田区九段北 4-2-1 市ヶ谷東急ビ ル TEL: 03-5276-5863 URL: http://www.ashisuto.co.jp